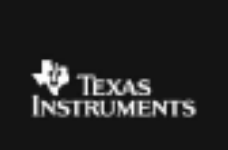

## **TI – 73 EXPLORER™ 7TH GRADE ACTIVITY 8: KEEP THE CHANGE**

ACTIVITY OVERVIEW: In this activity we will Develop strategies for subtracting a decimal from a whole number. Use the Number Line application to find strategies Note: You will need the Number Line App for this activity. Texas INSTRUMENTS When you go to the store and pay for an item, do you know how much change you will get? You will try to NUM/FRAC LINE develop a method using the Number Line application **VERSION 1.1** PRESS ANY KEY **@1999 TEXAS INSTRUMENTS** NUM/FRAC LINE: **1:Number Line** On your calculator, press the  $9$  key, select the **XB**Fraction Line 3:0uit number line app and press $\beta$ . Press any key and then select the fraction line option and again press B. IWINDOW Min=0  $Max=1$ IN order to set up the window for our activity, press ∭頭 Ērac the  $\frac{1}{2}$  key. Set up the line by entering these numbers FPPr Indicator and selecting these settings. Use the up or down Stärt=1<br>Ster=.01 arrow keys to get to each line. ↓崛霞 Frac % Off **AMINDOM** Lower Indicator Start=0<br><u>Ste</u>r=.1 When you are done, press the down arrow key until you reach the last part of the window settings and Ⅲ頭 Frac / Off make these settings as seen on the right.

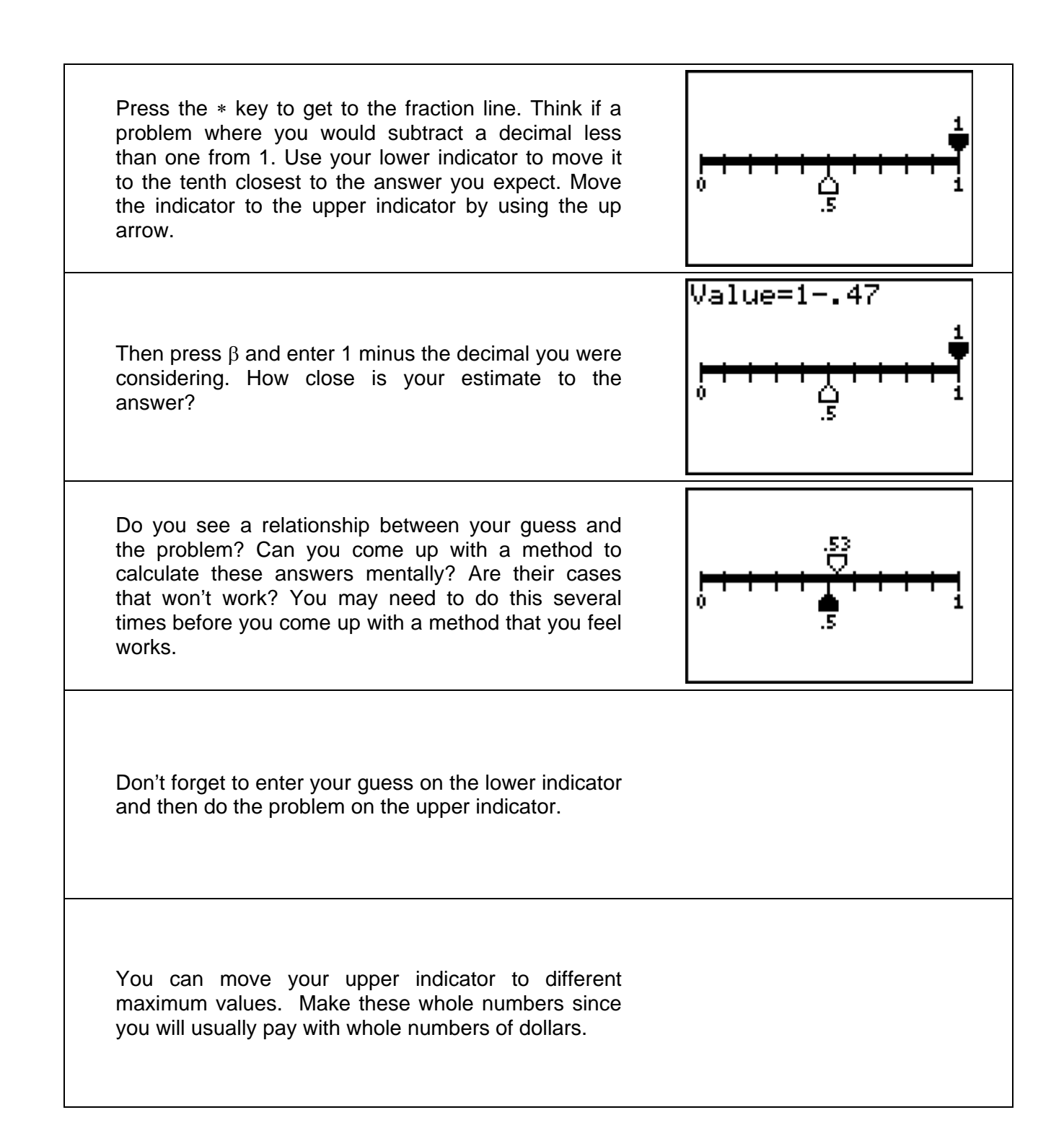